## **MODALISA – Mise en ligne d'une enquête**

Modalisa permet de mettre en ligne des formulaires de saisie associés à des enquêtes créées dans ce programme.

Modalisa n'est pas un service au sens informatique. De ce fait, si vous utilisez les fonctionnalités d'enquêtes en ligne de ce programme, il devra être lancé en permanence sur une session ouverte et la fenêtre Tableau de bord Intranet-Internet devra toujours être active.

## - Cliquer sur « Intranet & internet »

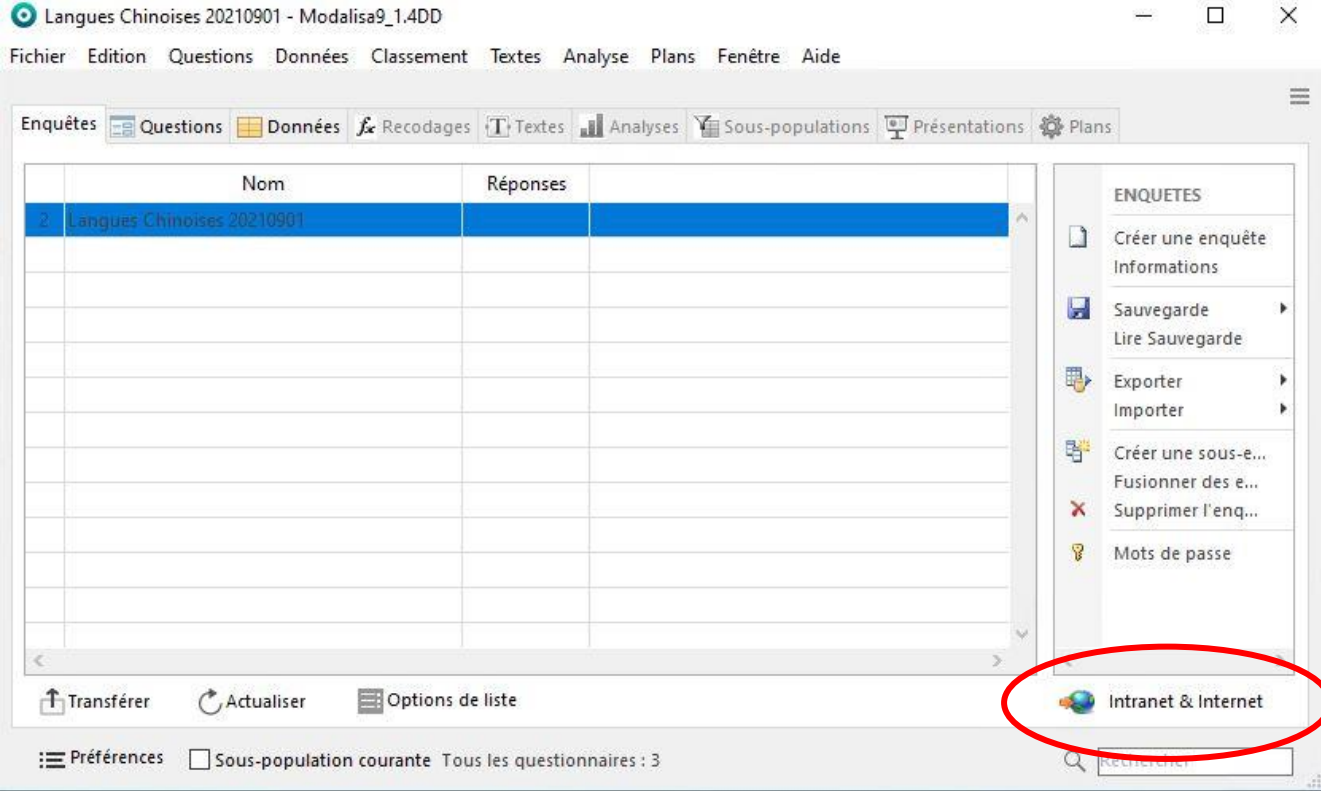

- Sélectionner l'enquête et cliquer sur « Formulaires » pour sélectionner le bon formulaire

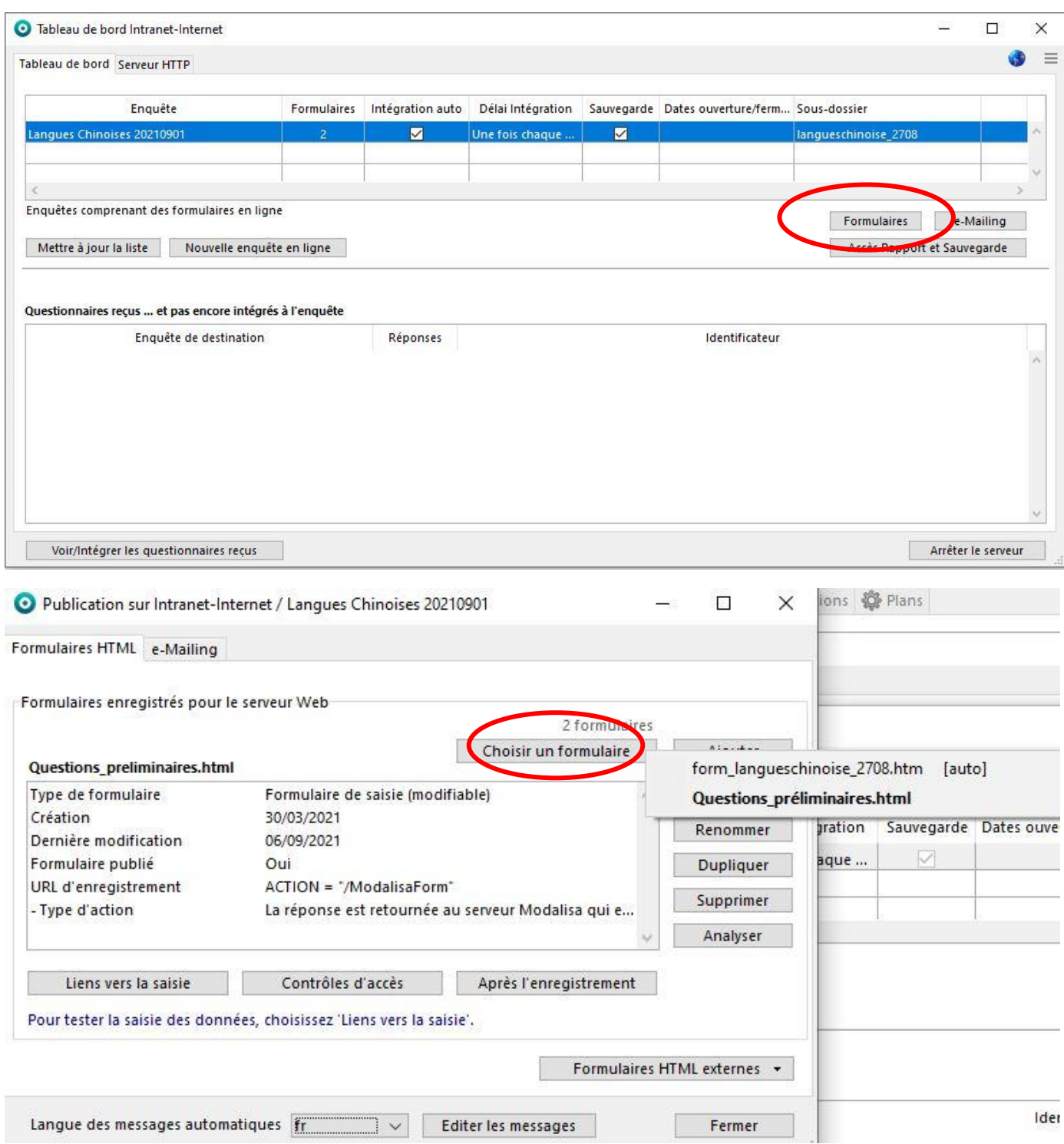

- Pour obtenir l'adresse à saisir dans le navigateur Internet, cliquer sur « Liens vers la saisie ».

Il est important de remplacer **192.168.10.99** par **enquetes.isepp.pf**

Ainsi, l'adresse pour le navigateur sera

http://**enquetes.isepp.pf**/langueschinoise\_2708/Questions\_preliminaires.html

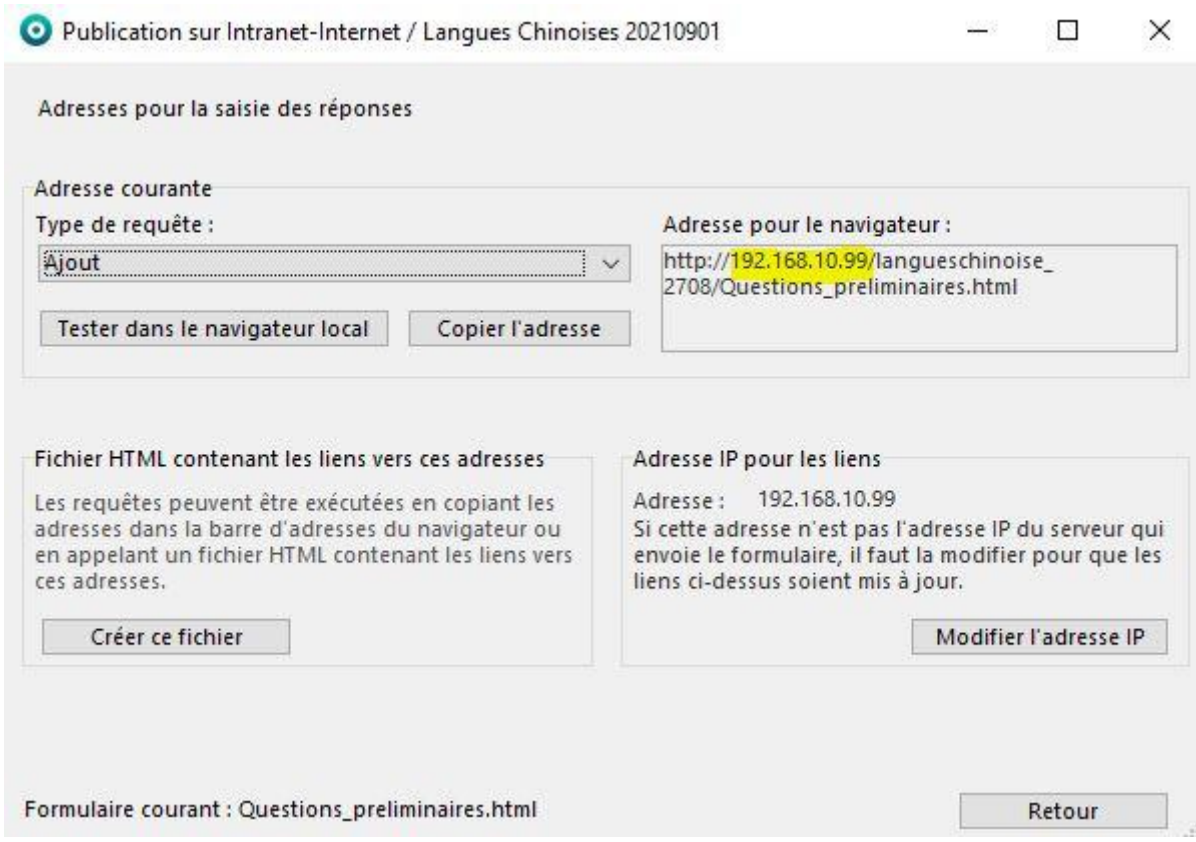